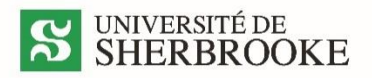

## **PROCÉDURE D'INSCRIPTION EN LIGNE Gestion de l'ingénierie**

Pour vous inscrire en ligne, vous devez vous rendre à [: www.usherbrooke.ca/mondossier](http://www.usherbrooke.ca/mondossier)

- 1. Vous aurez besoin de votre code d'identification personnel (CIP) et de votre mot de passe. Si vous n'avez pas cette information, veuillez remplir le [formulaire](https://www.usherbrooke.ca/courriel/creation/) de demande d'accès. Par la suite, vous pourrez passer aux étapes suivantes.
- 2. Si vous connaissez votre CIP et votre mot de passe, dans la section « renseignements académiques », cliquez sur « consulter mon horaire de cours ».
- 3. Entrez votre numéro de matricule ex : 99999999 et votre mot de passe.
- 4. Cliquez sur Fiche d'inscription en ligne.
- 5. Cliquez sur Ajouter une activité et cochez les cours auxquels vous désirez vous inscrire (deux cours maximum par session). À noter qu'en cliquant sur le code d'activité, vous obtiendrez l'horaire de l'activité.
- 6. Cliquez sur Confirmer l'ajout. Ensuite, cliquez sur Revenir à la fiche d'inscription pour voir votre inscription ou apporter des modifications.
- 7. Vous n'avez pas accès au bouton « Je signe et je confirme mon inscription ». La confirmation d'inscription officielle vous parviendra par courriel à votre adresse @usherbrooke.ca lorsque le décompte sera terminé.
- 8. CHANGER DE GROUPE : par défaut, c'est le groupe en formation à distance qui sera inscrit (groupe 80). Si vous souhaitez suivre le cours en présentiel et qu'il est dispensé, après avoir confirmé l'ajout, revenez à la fiche d'inscription, cochez le cours et ensuite modifier le groupe, choisir le groupe (30 – en présentiel), confirmer la modification et revenir à la fiche d'inscription.

**ATTENTION** pour vous inscrire après la date **limite** d'inscription en ligne, vous devez envoyer un courriel à cet effet [à acad3-cdp.genie@usherbrooke.ca](mailto:acad3-cdp.genie@usherbrooke.ca) (inscrire votre numéro de matricule, le cours et le groupe).

Les demandes d'inscription reçues après la date limite seront traitées selon leur date de réception et les places disponibles dans les cours.

N'hésitez pas à communiquer avec nous pour toute autre information supplémentaire. [acad3-cdp.genie@usherbrooke.ca](mailto:acad3-cdp.genie@usherbrooke.ca) ou 1 888 463‐1835, poste 61019